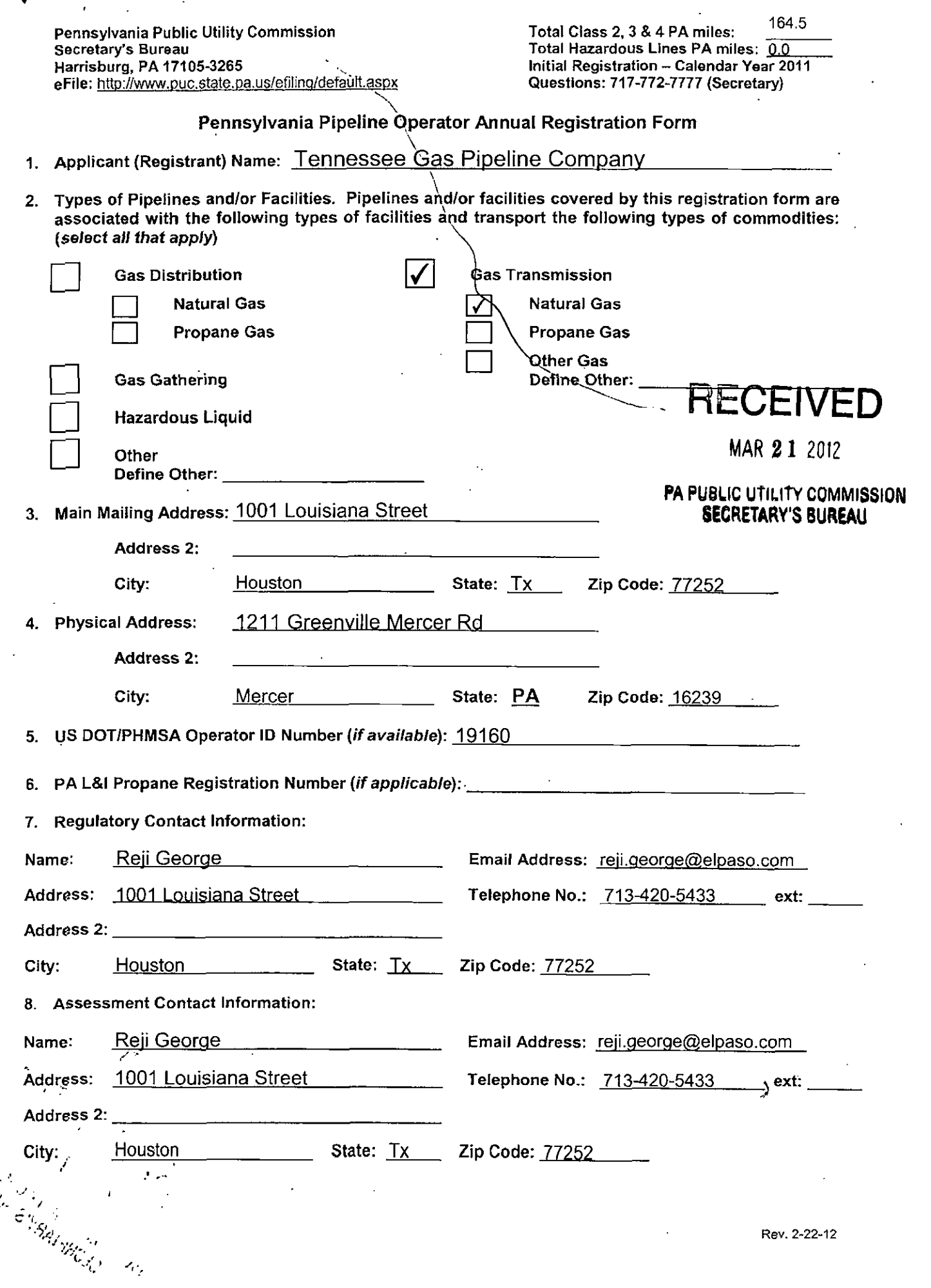

 $\frac{1}{2}$ 

 $\ddot{\phantom{0}}$ 

 $\frac{1}{2}$ 

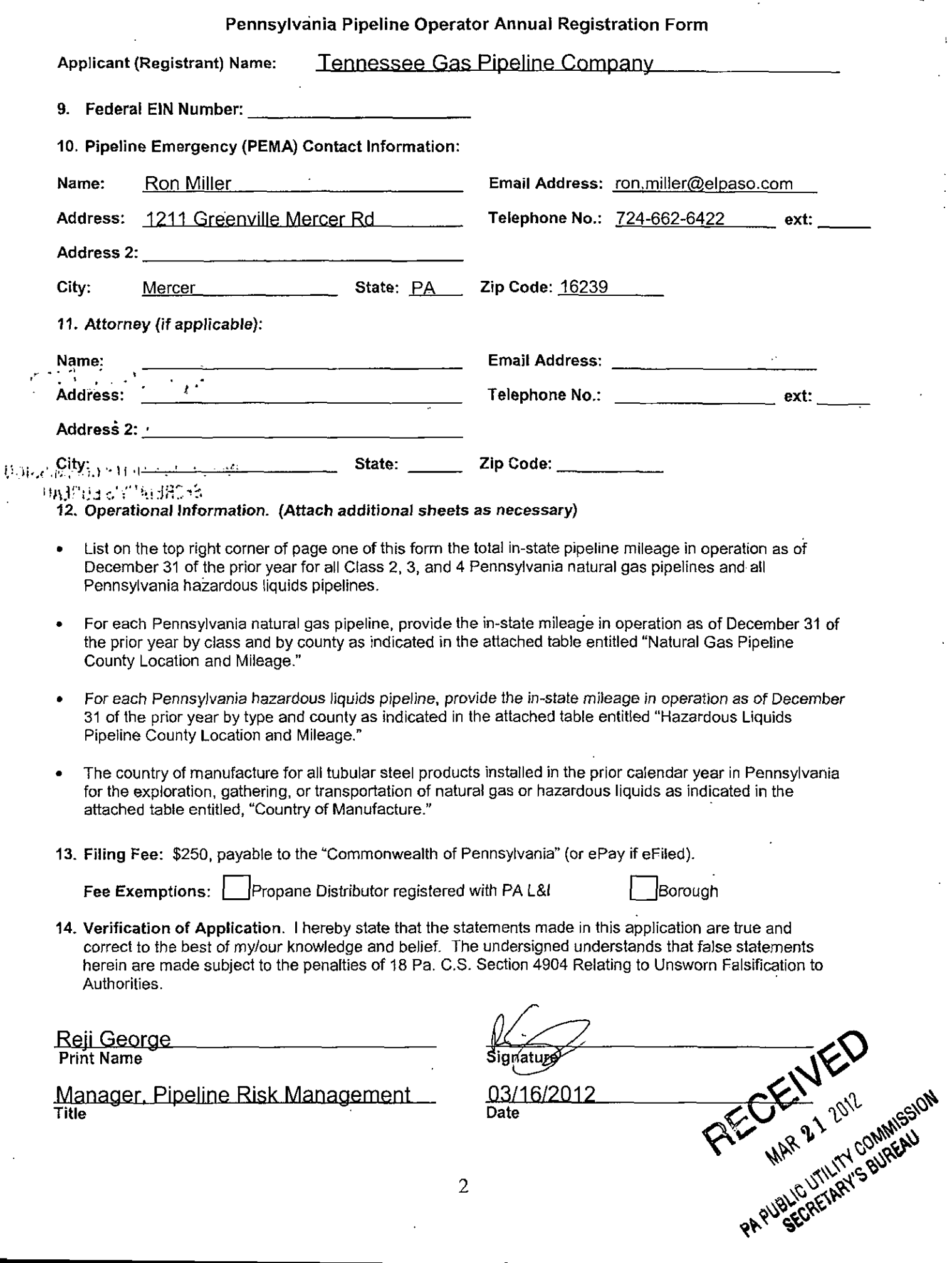

 $\bar{A}$ 

l,

 $\bar{\psi}$  .

 $\hat{\mathbf{r}}$ 

 $\ddot{\phantom{a}}$ 

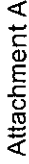

# Hazardous Liquids Pipeline<br>County Location and Mileage

 $\ddot{\phantom{1}}$ 

 $\bar{\beta}$ 

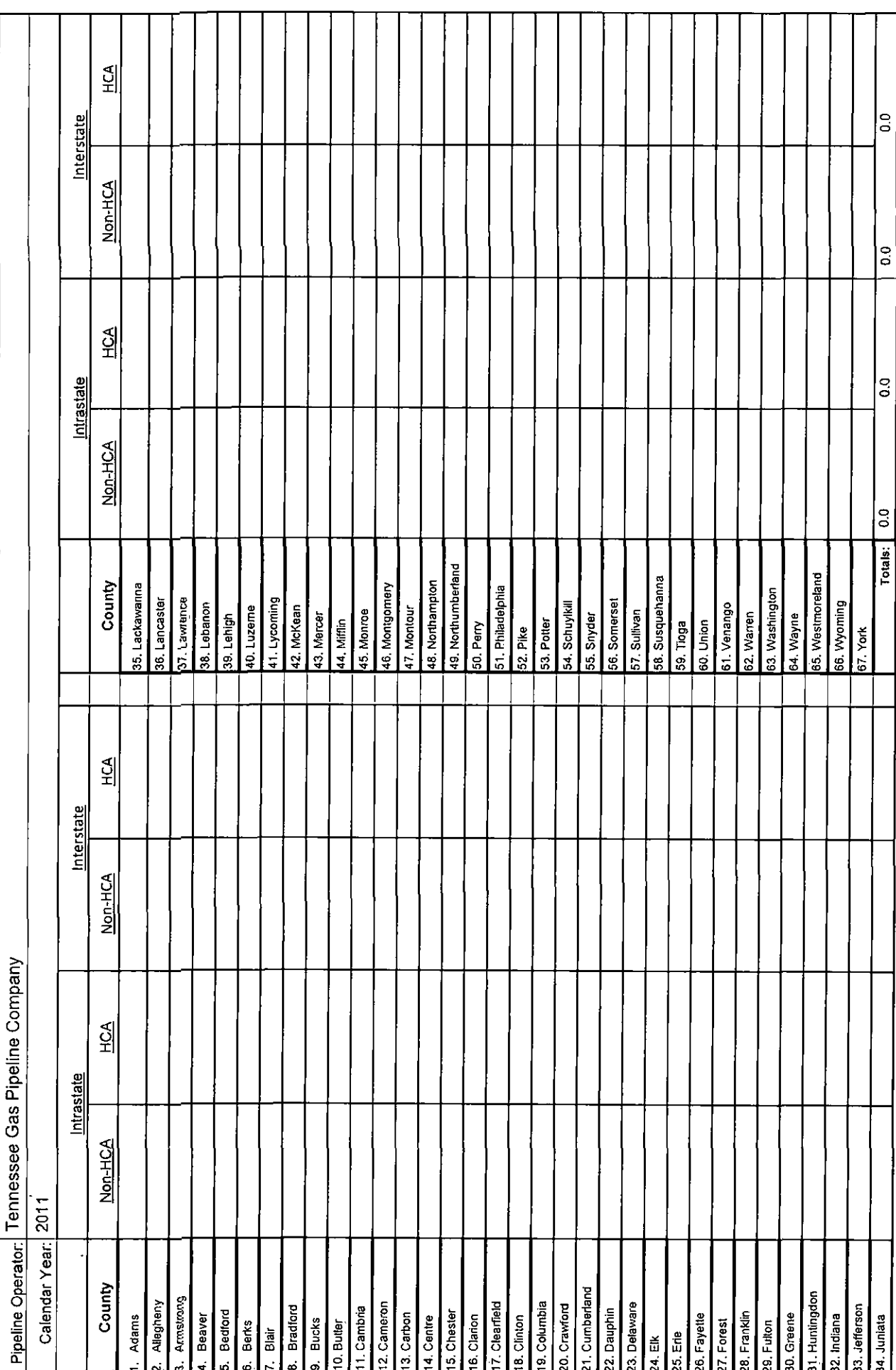

Please report mileage to the nearest 1/10th of a mile

Attachment B

## Natural Gas Pipeline<br>County Location and Mileage

 $\ddot{\phantom{a}}$ 

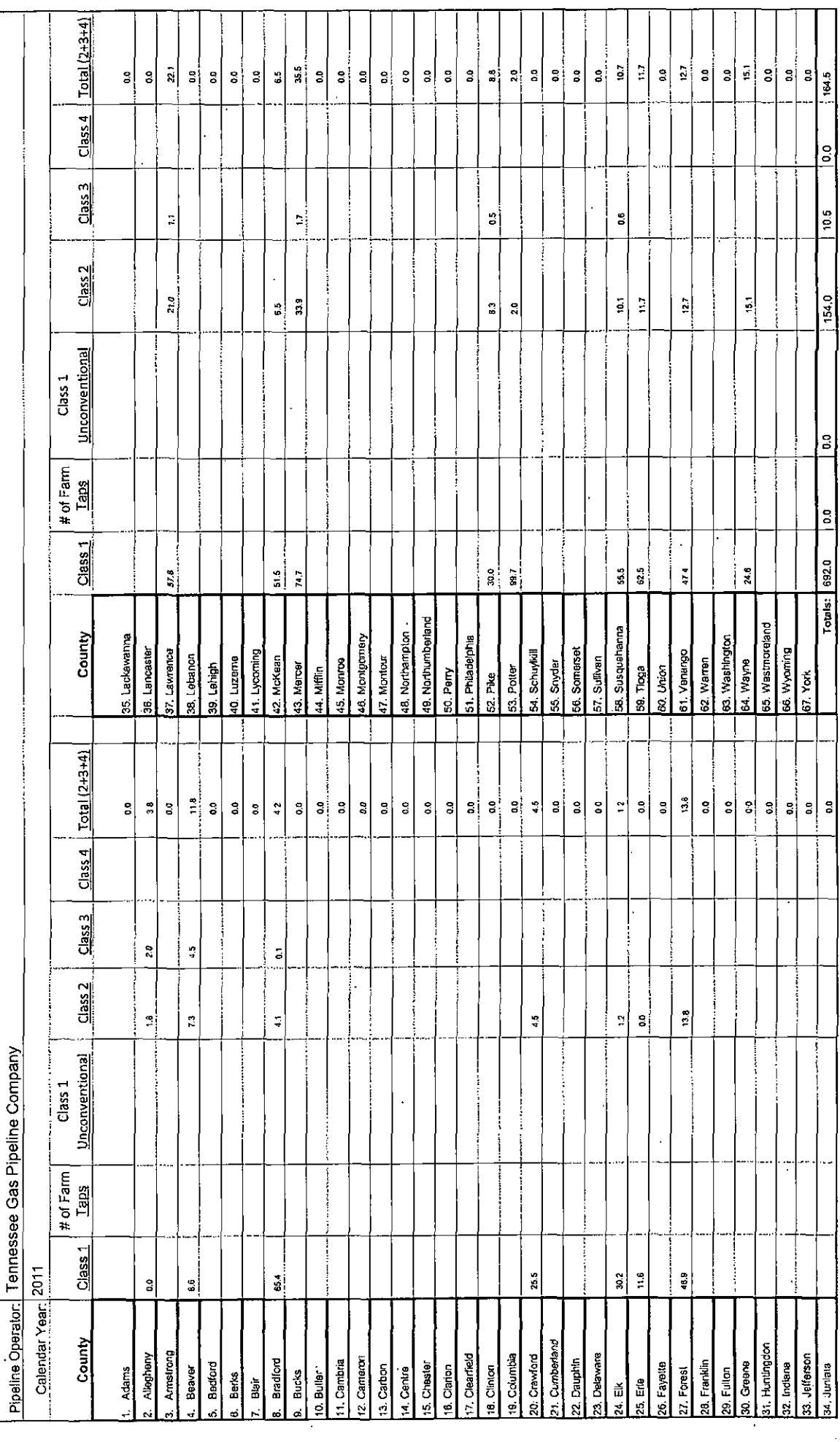

 $\ddot{\phantom{a}}$ 

Please report mileage to the nearest 1/10th of a mile

 $\mathbf{r}$ 

 $\ddot{\cdot}$ 

 $\frac{1}{2}$ 

医单元 医单子

 $\begin{bmatrix} 1 \\ 1 \\ 1 \end{bmatrix}$ 

 $\ddot{\phantom{0}}$ 

 $\ddot{\cdot}$  $\frac{1}{2}$ 

 $\ddot{\phantom{0}}$  $\frac{1}{2}$ 

 $\ddot{\phantom{0}}$ 

Attachment C

**Country of Manufacture** 

 $\omega_{\rm{max}}$ 

ł.

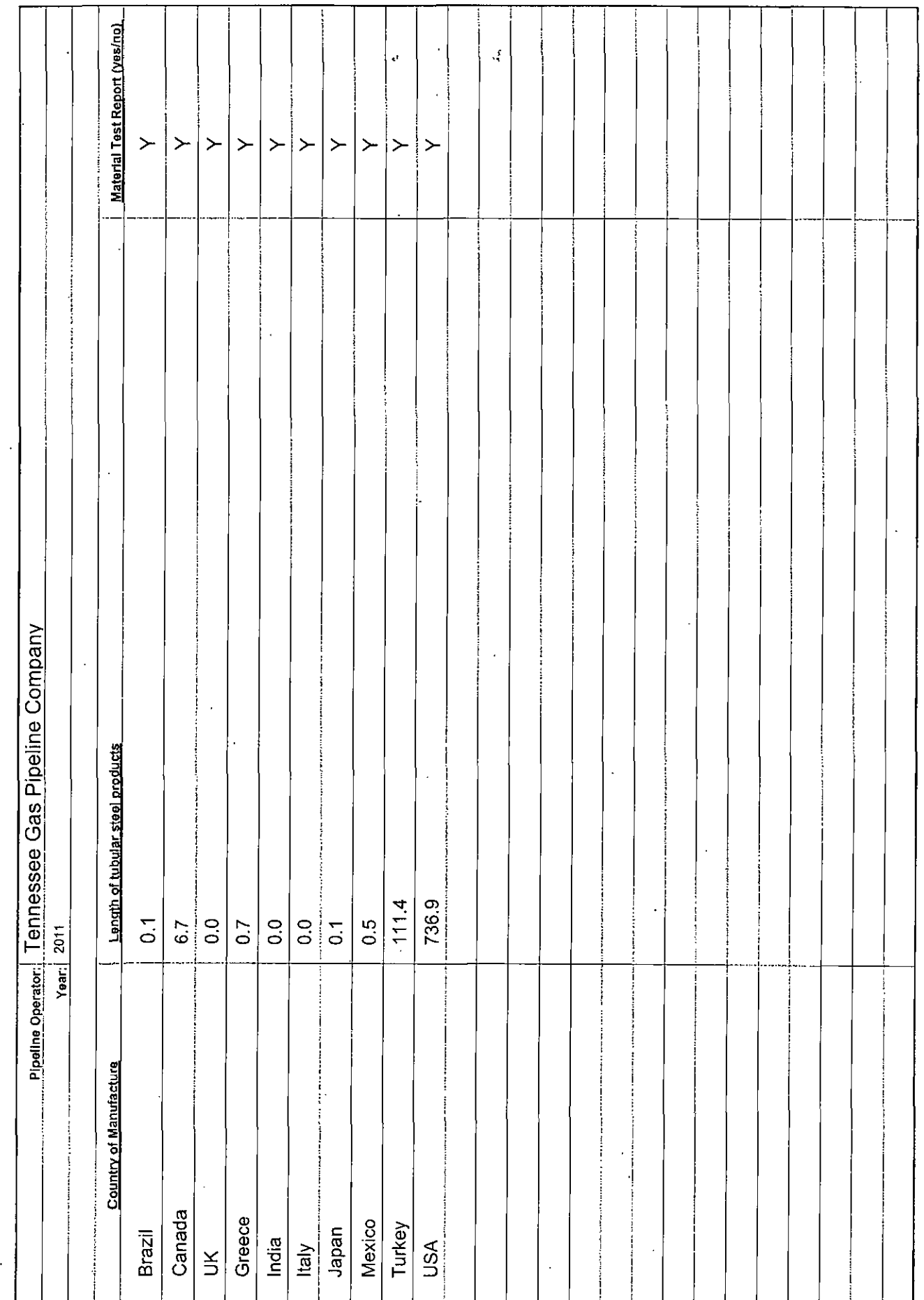

l,

 $\ddot{\phantom{0}}$ 

l,

Please report mileage to the nearest 1/10th of a mile

 $\frac{1}{\sqrt{2}}$ 

 $\ddot{\phantom{a}}$ 

l,

 $\frac{1}{t}$ 

## **UPS CampusShip: View/Print Label**

- 1. Ensure there are no other shipping or tracking labels attached to your package. Select the Print button on the print dialog box that appears. Note: If your browser does not support this function select Print from the File menu to print the label.
- 2. Fold the printed sheet containing the label at the line so that the entire shipping label is visible. Place the label on a single side of the package and cover it completely with clear plastic shipping tape. Do not cover any seams or closures on the package with the label. Place the label in a UPS Shipping Pouch. If you do not have a pouch, affix the folded label using clear plastic shipping tape over the entire label.

### **3. GETTING YOUR SHIPMENT TO UPS**

### **UPS locations include the UPS Store®, UPS drop boxes, UPS customer centers, authorized retail outlets and UPS drivers.**

Find your closest UPS location at: www.ups.com/dropoff

Take your package to any location of The UPS Store®, UPS Drop Box, UPS Customer Center, UPS Alliances (Office Depot® or Staples®) or Authorized Shipping Outlet near you. Items sent via UPS Return Services(SM) (including via Ground) are also accepted at Drop Boxes. To find the location nearest you, please visit the Resources area of CampusShip and select UPS Locations.

## **Customers with a Daily Pickup**

Your driver will pickup your shipment(s) as usual.

### FOLD HERE

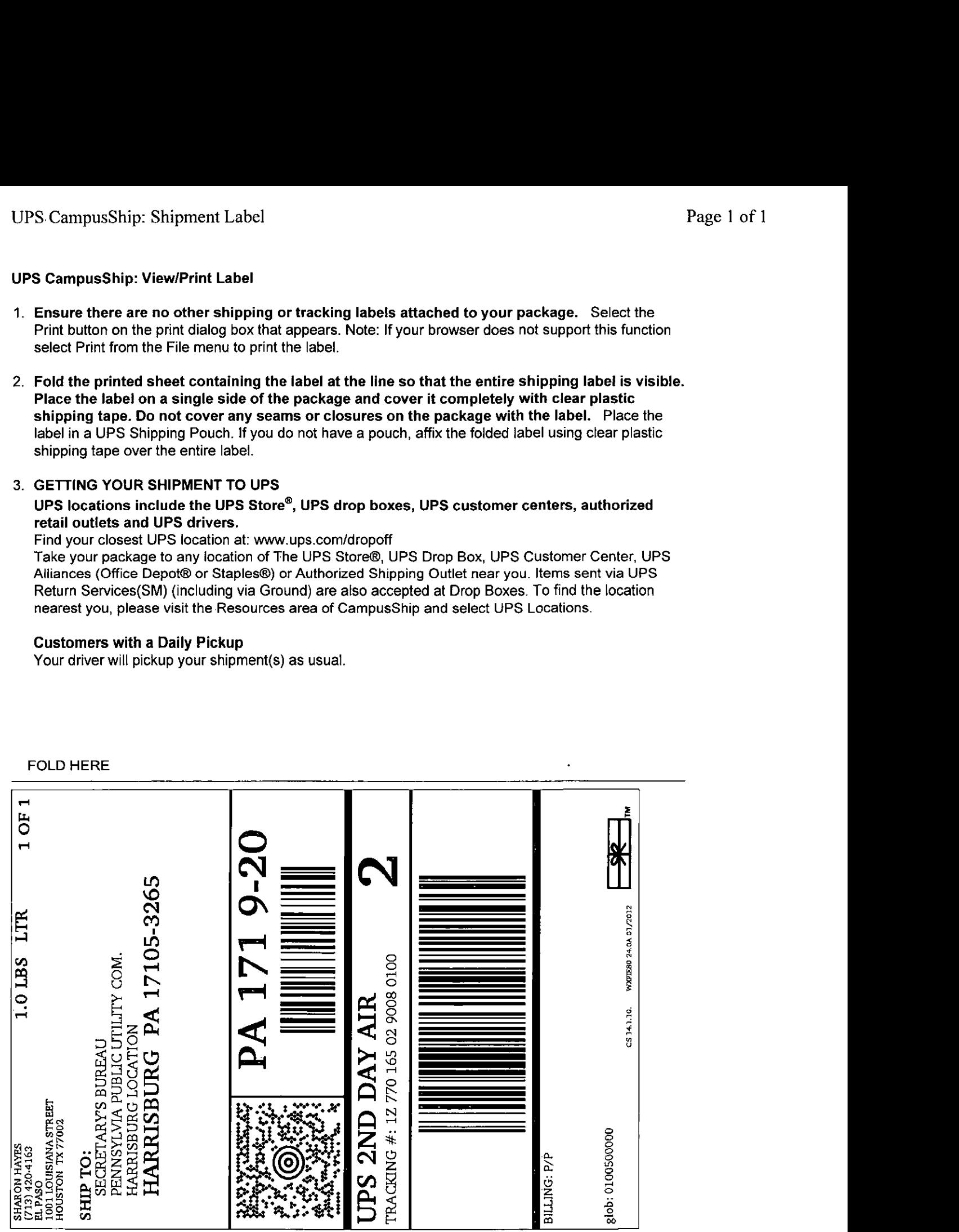